# **FUJIFILM**

### **DIGITAL CAMERA**

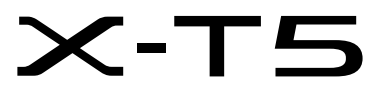

# 新功能指南

2.00 版

因固件更新而添加或更改的功能可能与本产品附带文档中的描述不 再相符。有关不同产品可用更新的信息,请访问我们的网站: *https://fujifilm-x.com/support/download/firmware/cameras/*

BL00005275-600 **ZHS**

目录

X-T5 固件 2.00 版添加或更新了下列功能。访问以下网站可 获取最新使用手册。

#### *https://fujifilm-dsc.com/zhs/manual/*

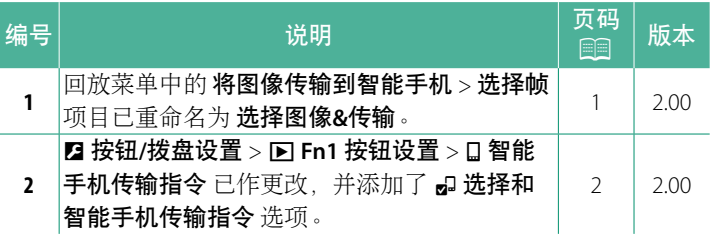

#### 更改与新增

更改与新增如下所述。

#### <span id="page-2-0"></span>**将图像传输到智能手机** 2.00 版

选择照片以便通过蓝牙上传至配对的智能手机或平板电脑上。

#### **1** 选择 将图像传输到智能手机 > 选择图像**&**传输。

N 选择 重设所有 可在继续操作前移除所有照片的"上传至智 能手机"标记。

- **2** 标记照片以便上传。 高亮显示各照片并按下 **MENU/OK** 将其 标记以便上传。
	- 要切换至其他插槽中的存储卡或仅 显示符合所选标准的照片,请在开 始标记前按下 **DISP/BACK**。
	- 要选择所有照片,请按下 **<sup>Q</sup>** 按钮。
	- 使用 **AEL** 按钮选择任意两张照片, 同时选择这两张之间的所有照片。
- **3** 按下 **DISP/BACK** 并选择 开始传输。 所选的照片将被上传。

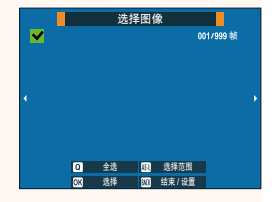

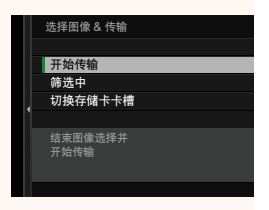

### <span id="page-3-0"></span>a **Fn1** 按钮设置 **2.00** 版

选择回放过程中 **Fn1** 按钮所执行的功能。

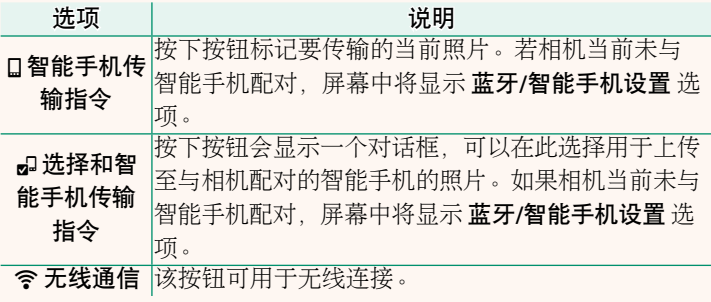

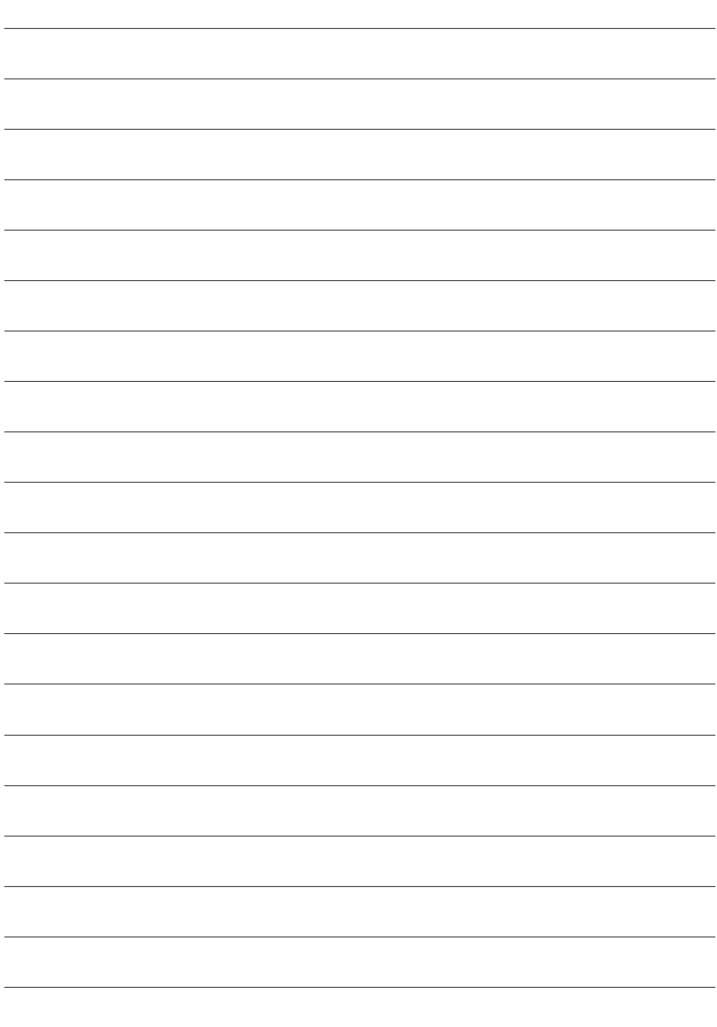

## **FUJIFILM**

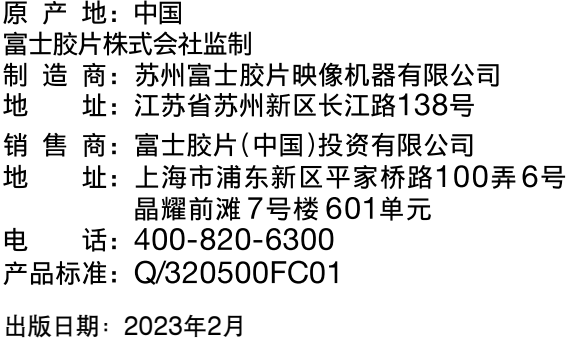

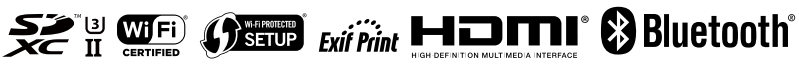